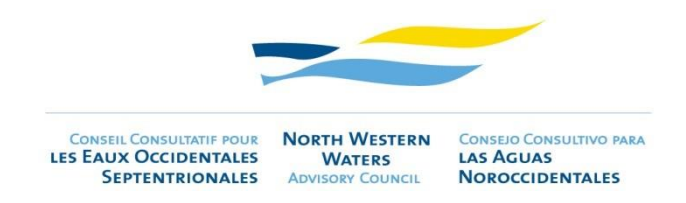

## GROUPE DE TRAVAIL 2 - 07 juillet 2020

## RECOMMANDATIONS POUR LES PARTICIPANTS

- **- Joignez-vous à la vidéoconférence 15-30 minutes à l'avance de l'heure de départ**. Cela vous permettra de **tester votre son** avec d'autres participants et de permettre un début de réunion en douceur. Après avoir confirmé que vous pouvez entendre et que d'autres personnes peuvent vous entendre, vous pouvez couper votre microphone en sourdine et continuer à travailler jusqu'au début de la réunion.
- **-** Rejoignez la réunion à partir de votre **ordinateur** (**pas une tablette ou un téléphone)** avec une connexion Internet **câblée à grande vitesse** si disponible. Si vous êtes équipé d'un câble Ethernet, veuillez préférer une connexion câblée à une connexion Wifi. Une bande passante insuffisante pourrait entraîner une mauvaise qualité audio et des coupures.
- **- Utilisez toujours un casque à écouteurs**, idéalement avec une connexion USB et l'annulation du bruit. Si vous n'avez pas de casques de type centre d'appels, veuillez utiliser vos écouteurs de smartphone **avec un microphone intégré** (de préférence pas d'airpods).
- **-** S'abstenir de parler à travers votre microphone d'ordinateur portable. Cela conduira probablement à une mauvaise qualité audio et un bruit de fond accru pour tout le monde.
- **-** Trouvez un environnement sans bruit à partir de l'endroit où parler.
- Parlez à un rythme modéré pour permettre une bonne compréhension pour les autres participants et interprètes.
- Sur Interactio, vous devez avoir votre microphone ouvert pour être en mesure de parler. Votre microphone sera ouvert et fermé par le modérateur. Une fois que votre microphone est ouvert, cliquez sur le bouton « speak » pour parler. **S'il vous plaît noter qu'un seul haut-parleur est autorisé à la fois**, alorsappuyez sur le bouton « speak » que lorsque le plancher est libre, sinon vous couperez l'autre personne parlant.
- **Utilisez la main levée pour demander la parole (seulement après qu'une présentation est terminée, pas pendant la présentation)**. Le modérateur de la réunion vous donnera le mot dans l'ordre où les mains ont été levées. Dans le cas où il n'est pas possible de répondre à toutes les demandes de lever la main, vous pouvez envoyer un e-mail avec votre question / commentaire au Secrétariat du CC EOS (info@nwwac.ie), qui sera à son tour entrer en contact avec l'orateur/destinataire associé.
- **Utilisez la boîte de chat uniquement si vous avez besoin de toute urgence de contacter le Secrétariat du CC EOS**, pour éviter la distraction et la confusion pendant la réunion.